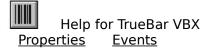

#### Description

TrueBar VBX makes bar code generation easy. Just pick the orientation, set the size, and pick the bar code style. Then, set the caption to whatever you want the bars to be.

TrueBar VBX uses the Caption property to determine what to display. ForeColor is used for the color of the Bars. BackColor is used for the color of the background. If TrueBar VBX cannot fit the entire bar code in the control window, it will fill the entire control with the background color.

Under VB 3.0, TrueBar VBX will bind to a data control. It uses the DataField, DataSource, and DataChanged properties.

File Name

TRUEBAR.VBX

# **Object Type**

Barcode

#### Compatibility

Level 1 and up

# Properties

All of the properties that apply to this control are in this table. Properties that have special meaning for this control or that only apply to this control are marked with an asterisk (\*).

| BackColor        | HelpContextID         | *PrinterScaleMode    |
|------------------|-----------------------|----------------------|
| <u>*BarWidth</u> | Height                | <u>*PrinterTop</u>   |
| Caption          | hWnd                  | <u>*PrinterWidth</u> |
| DataChanged      | Index                 | <u>*Style</u>        |
| DataField        | Left                  | Tag                  |
| DataSource       | Name                  | Тор                  |
| *Direction       | Parent                | Visible              |
| *Displayed       | <u>*PrinterHDC</u>    | <u>*UPCNotches</u>   |
| Enabled          | <u>*PrinterHeight</u> | Width                |
| ForeColor        | <u>*PrinterLeft</u>   |                      |
|                  |                       |                      |

Caption is the default value for the control.

BarWidth Property See Also Example

### Description

Determines the width of the bars in the bar code.

### Usage

[form.][control.]**BarWidth**[ = integer ]

## Remarks

This represents the width of the "narrow" bar in the code selected (see <u>Style</u>). If this is set to zero (0), TrueBar VBX expands the bar code to fit in the control.

### Data Type

Integer

See Also Properties: <u>Direction</u> <u>Style</u>

| Close | Сору | Print |
|-------|------|-------|
|-------|------|-------|

BarWidth Property Example

In this example, the program will vary the width of the bars. To try this example, paste the code into the Declarations section of a form that contains a horizontal scroll bar, a label (which shows the current <u>BarWidth</u> property), and a TrueBar VBX control (make this control wide). Press F5. Play with the scroll bar to see things change.

```
Sub
      Form_Load ()
      HScroll1.Value = 0
      HScroll1.Min = 0
      HScroll1.Max = 10
      Label1.Caption = "0"
      Barcode1.Style = 3
      Barcodel.BarWidth = 0
      Barcodel.Caption = "SAMPLE"
End
      Sub
Sub
      HScroll1 Change ()
      Barcode1.BarWidth = HScroll1.Value
      Label1.Caption = Format$( HScroll1.Value )
End
      Sub
Sub
      HScroll1_Scroll ()
      Call HScroll Change
End
      Sub
```

Direction Property See Also Example

# Description

Determines the direction/orientation of the bar code.

## Usage

[form.][control.]**Direction**[ = integer ]

# Remarks

The value of this property determines what direction the bar code goes. This property can be one of following values:

| Value | Description   |
|-------|---------------|
| 0     | Left-to-right |
| 1     | Right-to-left |
| 2     | Top-to-bottom |
| 3     | Bottom-to-top |

# Data Type

Integer (enumerated)

See Also Properties: <u>BarWidth</u> <u>Style</u>

| Close | Сору | Print |
|-------|------|-------|
|-------|------|-------|

**Direction Property Example** 

In this example, the program will vary the direction the bar code is painted/printed. To try this example, paste the code into the Declarations section of a form that contains a horizontal scroll bar, a label (which shows the current <u>Direction</u> property), and a TrueBar VBX control (make this control tall and wide). Press F5. Play with the scroll bar to see things change.

```
Sub
      Form Load ()
      HScroll1.Value = 0
      HScroll1.Min = 0
      HScroll1.Max = 3
      Label1.Caption = "0"
      Barcodel.Style = 3
      Barcode1.BarWidth = 2
      Barcode1.Direction = 0
      Barcode1.Caption = "SAMPLE"
      Sub
End
Sub
      HScroll1 Change ()
      Barcode1.Direction = HScroll1.Value
      Label1.Caption = Format$( HScroll1.Value )
End
      Sub
      HScroll1_Scroll ()
Sub
      Call HScroll Change
      Sub
End
```

Displayed Property See Also Example

### Description

Returns the actual string displayed in the bar code.

# Usage

[form.][control.]**Displayed** 

### Remarks

This property holds what was actually displayed. Bar codes don't always have all the characters available. Some are purely numeric, some have numbers and letters, etc. This property lets your program know what was actually displayed.

This property is read-only.

### Data Type

String

See Also Properties: Caption <u>Style</u>

#### Close Copy Print

**Displayed Property Example** 

In this example, the program will show what is displayed when various strings are attempted. To try this example, paste the code into the Declarations section of a form that contains a label (which shows the current <u>Displayed</u> property), a text box, and a TrueBar VBX control. Press F5. Play with the edit box and see what appears in the label.

```
Form_Load ()
Sub
      Label1.Caption = "0"
      Text1.Text = "SAMPLE"
      Barcode1.Style = 3
      Barcode1.BarWidth = 2
      Barcode1.Direction = 0
      Barcode1.Caption = Text1.Text
End
      Sub
Sub
      Text1 Change ()
      Barcodel.Caption = Text1.Text
      Label1.Caption = Barcode1.Displayed
End
      Sub
```

PrinterHDC Property See Also Example

### Description

Causes the bar code to be painted in the device handle specified (usually the printer object).

### Usage

[form.][control.]**PrinterHDC**[ = integer ]

#### Remarks

When this property is set, TrueBar VBX paints itself into the Windows device context specified. Normally, this is used to print the barcode. To do this, use the hDC property of VB's Printer.

To print a bar code, make sure the Caption property is set correctly. Then, set the PrinterHeight, PrinterLeft, PrinterTop, and PrinterWidth properties. Finally, set Barcode1.PrinterHDC to Printer.hDC.

#### **Data Type**

Integer

See Also Objects: Printer Object Properties: hDC <u>PrinterLeft, PrinterTop, PrinterRight,</u> <u>PrinterBottom</u> <u>PrinterScaleMode</u> <u>Style</u> PrinterLeft, PrinterTop, PrinterWidth, and PrinterHeight Properties See Also <u>Example</u>

### Description

Describes the area in which to paint the barcode when printing.

### Usage

```
[form.][control.]PrinterLeft[ = x ]
[form.][control.]PrinterTop[ = y ]
[form.][control.]PrinterWidth[ = xx ]
[form.][control.]PrinterHeight[ = ny ]
```

### Remarks

These properties describe where to place the barcode when printing. The coordinates used should be in the units specified by the <u>PrinterScaleMode</u> property.

To print a bar code, make sure the Caption property is set correctly. Then, set the PrinterHeight, PrinterLeft, PrinterTop, and PrinterWidth properties. Finally, set Barcode1.PrinterHDC to Printer.hDC.

### Data Type

Integer (long)

See Also Properties: Caption <u>PrinterHDC</u> <u>PrinterScaleMode</u> <u>Style</u> PrinterScaleMode Property See Also <u>Example</u>

### Description

Determines the units of measurement used by the <u>PrinterLeft, PrinterTop, PrinterWidth, and</u> <u>PrinterHeight</u> properties.

### Usage

[form.][control.]**PrinterScaleMode**[ = integer ]

#### Remarks

This property determines what units to use for the properties describing the area to print in. This property can be one of:

| Value | Description                                                 |
|-------|-------------------------------------------------------------|
| 0     | Pixel (default, smallest unit of printer resolution)        |
| 1     | Twip (1440 twips per inch)                                  |
| 2     | Point (72 points per inch)                                  |
| 3     | Pixel (smallest unit of printer resolution)                 |
| 4     | Character (12 per inch horizontally, 6 per inch vertically) |
| 5     | Inch                                                        |
| 6     | Millimeter                                                  |
| 7     | Centimeter                                                  |
|       |                                                             |

To print a bar code, make sure the Caption property is set correctly. Then, set the <u>PrinterHeight, PrinterLeft, PrinterTop, and PrinterWidth</u> properties. Finally, set Barcode1.<u>PrinterHDC</u> to Printer.hDC.

#### Data Type

Integer (enumerated)

See Also Properties: Caption <u>PrinterHDC</u> <u>PrinterLeft, PrinterTop, PrinterWidth,</u> <u>PrinterHeight</u> <u>Style</u>

| Close Copy Prir | nt |
|-----------------|----|
|-----------------|----|

Printing Example

In this example, the program will print a bar code on your printer. The bar code and its style are determined by an edit box and a horizontal scroll bar. To try this example, paste the code into the Declarations section of a form that contains a text box, a command button, two labels, a horizontal scroll bar, and a TrueBar VBX control. Press F5. Then, set up the bar code using the horizontal scroll bar and the text box. Once you have a bar code you like, press the command button to print it.

```
Sub
      Form Load ()
      HScroll1.Min = 0
      HScroll1.Max = 3
      HScroll1.Value = 3
      Text1.Text = "SAMPLE"
      Barcode1.Style = 3
      Barcodel.BarWidth = 0
      Barcodel.Direction = 0
      Barcodel.Caption = Text1.Text
      Label1.Caption = Barcode1.Displayed
      Label2.Caption = "3"
      Sub
End
      Command1 Click ()
Sub
      Screen.MousePointer = 11
      Printer.ScaleMode = 1
      Barcode1.PrinterScaleMode = Printer.ScaleMode
      Barcodel.PrinterLeft = 1440
      Barcode1.PrinterTop = 1440
      Barcodel.PrinterWidth = 3 * 1440
      Barcodel.PrinterHeight = 720
      Barcode1.PrinterHDC = Printer.hDC
      Printer.CurrentX = Barcode1.PrinterLeft
          Printer.CurrentY = Barcodel.PrinterTop + Barcodel.PrinterHeight +
          180
      Printer.Print Barcode1.Displayed
      Printer.NewPage
      Printer.EndDoc
      Screen.MousePointer = 0
End
      Sub
Sub
      Text1 Change ()
      Barcode1.Caption = Text1.Text
      Label1.Caption = Barcode1.Displayed
End
      Sub
Sub
      HScroll1_Change ()
      Barcode1.Style = HScroll1.Value
```

Label1.Caption = Barcode1.Displayed Label2.Caption = Format\$( HScroll1.Value ) End Sub Sub HScroll1\_Scroll () Call HScroll1\_Change End Sub Style PropertySee AlsoExample

### Description

Determines what bar code style is used.

# Usage

[form.][control.]**Style**[ = integer ]

# Remarks

This property determines the style, or symbology of the bar code used. Each style has a different set of characters that it supports. The styles are:

| Value | Description                                                          |
|-------|----------------------------------------------------------------------|
| 0     | None                                                                 |
| 1     | <u>2 of 5</u> - numbers only                                         |
| 2     | Interleaved 2 of 5 - numbers only                                    |
| 3     | <u>3 of 9</u> - numbers, upper case, and * \$ / + % (default)        |
| 4     | Codabar (rationalized) - numbers and A B C D - \$ : / . +            |
| 5     | Extended 3 of 9 - full ASCII character set                           |
| 6     | Code 128A - upper case, numbers, punctuation, and control characters |
| 7     | Code 128B - upper and lower case, numbers, and punctuation           |
| 8     | Code 128C - numbers only                                             |
| 9     | <u>UPC-A</u> - numbers only (11 numbers and a check digit)           |
| 10    | MSI (Plessey) - numbers only                                         |
| 11    | Code 93 - numbers, upper case, and * \$ / + %                        |
| 12    | Extended Code 93 - full ASCII character set                          |
| 13    | EAN-13 - numbers only (12 numbers and a check digit)                 |
| 14    | EAN-8 - numbers only (7 numbers and a check digit)                   |

### Data Type

Integer (enumerated)

See Also Properties: <u>BarWidth</u> <u>Direction</u> <u>UPCNotches</u>

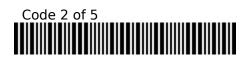

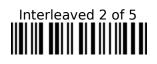

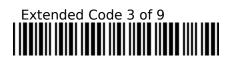

| Code 3 of 9 |      |       |
|-------------|------|-------|
| Close       | Сору | Print |

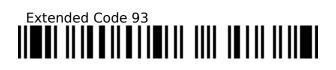

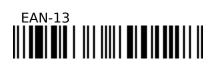

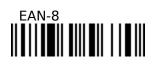

| Code 93 |      |       |
|---------|------|-------|
| Close   | Сору | Print |

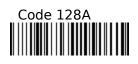

| Code 128B |      |       |  |
|-----------|------|-------|--|
| Close     | Сору | Print |  |

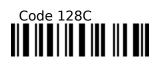

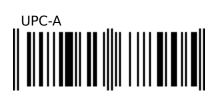

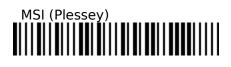

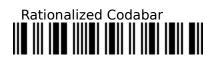

Style Property Example

In this example, the program will vary the style (or symbology) of the bar code used. To try this example, paste the code into the Declarations section of a form that contains a horizontal scroll bar, two labels (the first shows the <u>Style</u> property and the second shows the current <u>Displayed</u> property), a text box, and a TrueBar VBX control. Press F5. Play with the text box and the scroll bar and see what appears in the second label.

```
Sub
      Form Load ()
      HScroll1.Min = 0
      HScroll1.Max = 10
      HScroll1.Value = 3
      Text1.Text = "SAMPLE"
      Barcodel.Style = 3
      Barcodel.BarWidth = 2
      Barcodel.Direction = 0
      Barcode1.Caption = Text1.Text
      Label1.Caption = Barcode1.Displayed
      Label2.Caption = "3"
End
      Sub
Sub
      Text1 Change ()
      Barcode1.Caption = Text1.Text
      Label1.Caption = Barcode1.Displayed
End
      Sub
      HScroll1 Change ()
Sub
      Barcode1.Style = HScroll1.Value
      Label1.Caption = Barcode1.Displayed
      Label2.Caption = Format$( HScroll1.Value )
End
      Sub
      HScroll1 Scroll ()
Sub
      Call HScroll1 Change
End
      Sub
```

UPCNotches Property See Also

# Description

Determines where the notches are on a UPC or EAN barcode.

# Usage

[form.][control.]**UPCNotches**[ = integer ]

# Remarks

This property determines where the notches are (if any) on a UPC or EAN barcode. The settings are:

| Value | Description    |  |
|-------|----------------|--|
| 0     | None           |  |
| 1     | Above          |  |
| 2     | Below          |  |
| 3     | Both (default) |  |

# Data Type

Integer (enumerated)

See Also Properties: <u>Style</u> Events All of the standard events that apply to this control are in this table. Click DblClick